## ②Googlebotがサイトにアクセスできない

モバイルサイトの中には、携帯電話以外のアクセスを禁止してい るためGooglebotがアクセスできず、検索できなくなっているこ とがあります。モバイルサイトの収集に使われるGooglebotは、 ユーザーエージェント情報に"Googlebot-Mobile"という文字列 を含んでいますので、"Googlebot-Mobile"を含むユーザーエー ジェントからのアクセスも許可するようにしてください(2)。なお、 Googleはユーザーエージェント情報を予告なく変更することがあ りますので、ユーザーエージェントが"Googlebot-Mobile"とい う部分文字列にマッチするかどうかのみで判断してください。

また、モバイルサイトの中には、特定のIPアドレス帯域からの アクセスのみを許可することで、確実に携帯電話以外のアクセスを 禁止する手法が用いられることがあります。IPアドレス帯域を限 定すると、検索エンジンからのアクセスも禁止されてしまいますし、 携帯電話以外の携帯機器からのアクセスができないため、最終的に ユーザーの数が増えにくくなると考えられます。

しかし、どうしてもIPアドレス帯域を使った制限を外せないサ イトを運営している人のために、Googlebot-Mobileで使用するIP アドレス帯域を公開していますので、このIPアドレス帯域からの アクセスも許可していただくようお願いいたします。詳細はウェブ マスターヘルプセンター内モバイル向け情報をご参照ください。

## モバイルサイトがモバイルサイト として認識されていないこともある

Googlebot-Mobileはウェブページ情報を取得してインデックス すると同時に、取得したページが実際に携帯電話で閲覧可能かどう かをチェックしています。Googlebotが携帯電話で閲覧できない と判断したページはモバイルページであるとみなされず、モバイル サイトのインデックスに登録されません。

この判定はさまざまな情報に基づき行われますが、DTD(Doc Type Definition。文書型定義)宣言もその1つです。適切に XHTML MobileやCompact HTMLなど携帯端末向けのフォーマ ットのDTDを宣言していれば、問題なくモバイルページとして登 録されるでしょう(3)。詳細はヘルプセンター内モバイルサイト の作成に役立つ情報はどこにありますか。をご参照ください。

参

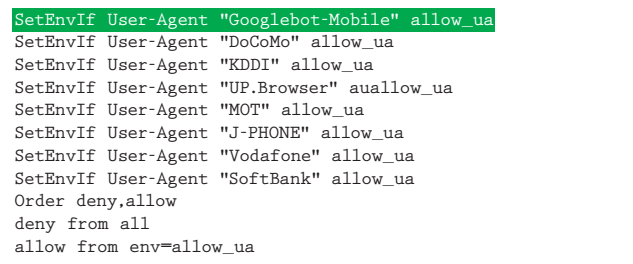

❷.htaccessで携帯電話以外のアクセスを禁止している例。このように "Googlebot-Mobile"を含むユーザーエージェントからのアクセスも許可す るようにしてください

<!DOCTYPE html PUBLIC "-//WAPFOLUM//DTD XHTML Mobile 1.0// EN" "http://www.wapfolum.org/DTD/xhtml-mobile10.dtd"> <html xmlns="http://www.w3.org/1999/xhtml"> <head>

<meta http-equiv="Content-Type" content="application/ xhtml+xml; charset=Shift\_JIS" />

❸携帯電話向けのフォーマットのDTDを宣言している例

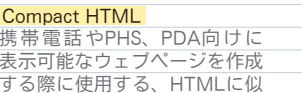

Com 携 帯 電 話 やPHS、PDA向 け に 表示可能なウェブページを作成

<u>- - - - - - - - - - - -</u><br>たマークアップ言語

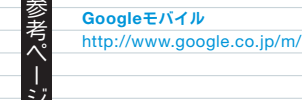

ウェブマスター向けヘルプセンター http://www.google.co.jp/support/webmasters/ 5 モバイルサイトマップ 検索 Ū サイトマップの作成と送信

モバイルサイトの作成に役立つ情報はどこにありますか。

25